Notiziario della Sezione Ligure dell'Associazione Italiana Biblioteche Numero 2 Vol. 23 Anno 2013 – ISSN 2281-0617

## **Evoluzione del Catalogo delle biblioteche liguri (CBL)**

*Beppe Pavoletti*

### Il CBL – Catalogo delle biblioteche liguri

(<http://www.catalogobibliotecheliguri.it/>) è l'OPAC regionale ligure gestito dalla Regione Liguria e dalla Biblioteca Universitaria di Genova (BUG). Esso serve da OPAC del Polo SBN Ligure (polo regionale, codice LIG), oltre a raccogliere i dati di diverse biblioteche non SBN. Funziona dal febbraio 1998, mentre nella sua forma attuale è attivo da dicembre 2011.

Il 25 novembre 2013 sono state messe in esercizio alcune evolutive del software (derivato da Metavista della Inera, a sua volta basato sul software libero Solr) aventi lo scopo di: migliorare le possibilità di ricerca e di uso dei dati; rendere più agevole l'accesso ai servizi delle biblioteche.

Si tratta delle seguenti nuove funzionalità:

 **Raccolte virtuali.** Sono raggruppamenti predefiniti di documenti – anche appartenenti a biblioteche diverse - selezionati secondo vari criteri, che possono servire come elemento di selezione in ricerca, analogamente a quanto avviene per le biblioteche: come si può limitare la ricerca a una o più biblioteche, così si può limitare ad una o più raccolte virtuali; la scelta di una raccolta virtuale si può combinare con tutte le altre condizioni di ricerca già previste; è possibile scegliere contemporaneamente più di una raccolta: in questo caso la ricerca avviene sui record contenuti in almeno una di loro (anche qui analogamente a quello che avviene con le biblioteche); le raccolte virtuali sono accessibili dai menu di ricerca (non dal campo unico di ricerca nella home page), e la loro descrizione si trova qui: <http://www.catalogobibliotecheliguri.it/opaclib/opac/cbl/raccolte.jsp>. Il contenuto delle raccolte viene aggiornato man mano che si modifica il contenuto dell'opac: un record aggiunto in futuro apparirà in tutte le raccolte di cui soddisfa i criteri di selezione. Si tratta di uno strumento molto flessibile, perché alle raccolte definite finora se ne potranno aggiungere altre a seconda delle esigenze, ed è possibile utilizzare i criteri di selezione più diversi, purché basati sui dati presenti nel catalogo (ad esempio, non è possibile attualmente creare una raccolta per i periodici liguri, perché nel catalogo non viene registrata espressamente l'informazione che un periodico è ligure, anche se questo fatto può essere evidente per chi esamina la descrizione). È d'obbligo un avvertimento: non si può sempre garantire che una raccolta contenga tutti e solo i record che dovrebbero rientrare nella sua definizione, perché in alcuni record i dati che servono per la selezione potrebbero mancare, essere errati, o il criterio di selezione potrebbe non essere in grado di individuare con assoluta esattezza l'insieme di record che interessano (in quest'ultimo caso si fa in modo che lo scarto sia di entità molto ridotta);

## vedi anche

Notiziario della Sezione Ligure dell'Associazione Italiana Biblioteche Numero 2 Vol. 23 Anno 2013 – ISSN 2281-0617

> ad esempio, è stata definita una raccolta per gli incunaboli: si potrebbe pensare che essa contenga necessariamente tutti gli incunaboli presenti a catalogo, ma poiché è definita in base alla data di pubblicazione precedente al 1501, se nella catalogazione di un incunabolo non è stata registrata la data, esso non apparirà nella raccolta, anche se l'informazione che si tratta di un incunabolo apparisse altrimenti, ad esempio in nota.

 **Embedding di record bibliografici.** È possibile generare automaticamente, senza bisogno di alcuna particolare competenza tecnica, un frammento di codice HTML che visualizza una scheda di catalogo, e che si può inserire in un altro documento, ad esempio una pagina web, l'articolo di un blog ecc. ecc., analogamente a quanto avviene in siti come Flickr o Youtube che mettono a disposizione il codice per incorporare rispettivamente fotografie o video; la funzionalità è accessibile dalla scheda di dettaglio tramite il link *Genera HTML* (nel menu sopra i campi); il CBL inoltre mette a disposizione una serie di comandi per personalizzare facilmente, senza bisogno di scrivere il codice, la presentazione della scheda, e l'HTML risultante poi, come ovvio, può essere ulteriormente personalizzato da chi ha le necessarie conoscenze.

Ad esempio, il seguente HTML visualizza la scheda del bid LIG0055774:

<iframe style="border: 0px;width:775px;height:100%;" src="http://www.catalogobibliotecheliguri.it/opaclib/opac/cbl/sche da\_ext.jsp?bid=LIG0055774&loc=true&lnk=true&fntt=Arial&cbord=C4D09 9&bgcet=F7F5EE&bgcval=FFFFFF&fntcint=000000&fntc=000000&lnkc=0050B 9"></iframe>

Un esempio di semplice pagina che incorpora il codice generato dal CBL (con un altro bid) si trova qui:

<http://beppe062.altervista.org/provacbl.html>.

#### Interessante il fatto che l'url

<http://www.catalogobibliotecheliguri.it/opaclib/opac/cbl/scheda\_ext.jsp ?bid=LIG0055774> (ovviamente a questo bid se ne può sostituire qualsiasi altro) contenuto nell'HTML come valore dell'attributo src visualizza la scheda in un formato più grezzo, che può essere a sua volte utile.

Va ricordato che i dati della scheda vengono recuperati dal CBL ogni volta che si visualizza la pagina che contiene il codice; di conseguenza non si vedrà niente se il computer non è collegato a internet o se il CBL per qualche ragione non funziona.

# vedi anche

Notiziario della Sezione Ligure dell'Associazione Italiana Biblioteche Numero 2 Vol. 23 Anno 2013 – ISSN 2281-0617

 **Citazioni bibliografiche.** È possibile generare automaticamente citazioni bibliografiche (formato APA e MLA) che si possono copiare e incollare in un testo (in modo analogo a quanto avviene nell'opac dell'Indice SBN <http://opac.sbn.it>), tramite il link *Citazioni* nella visualizzazione di dettaglio della scheda.

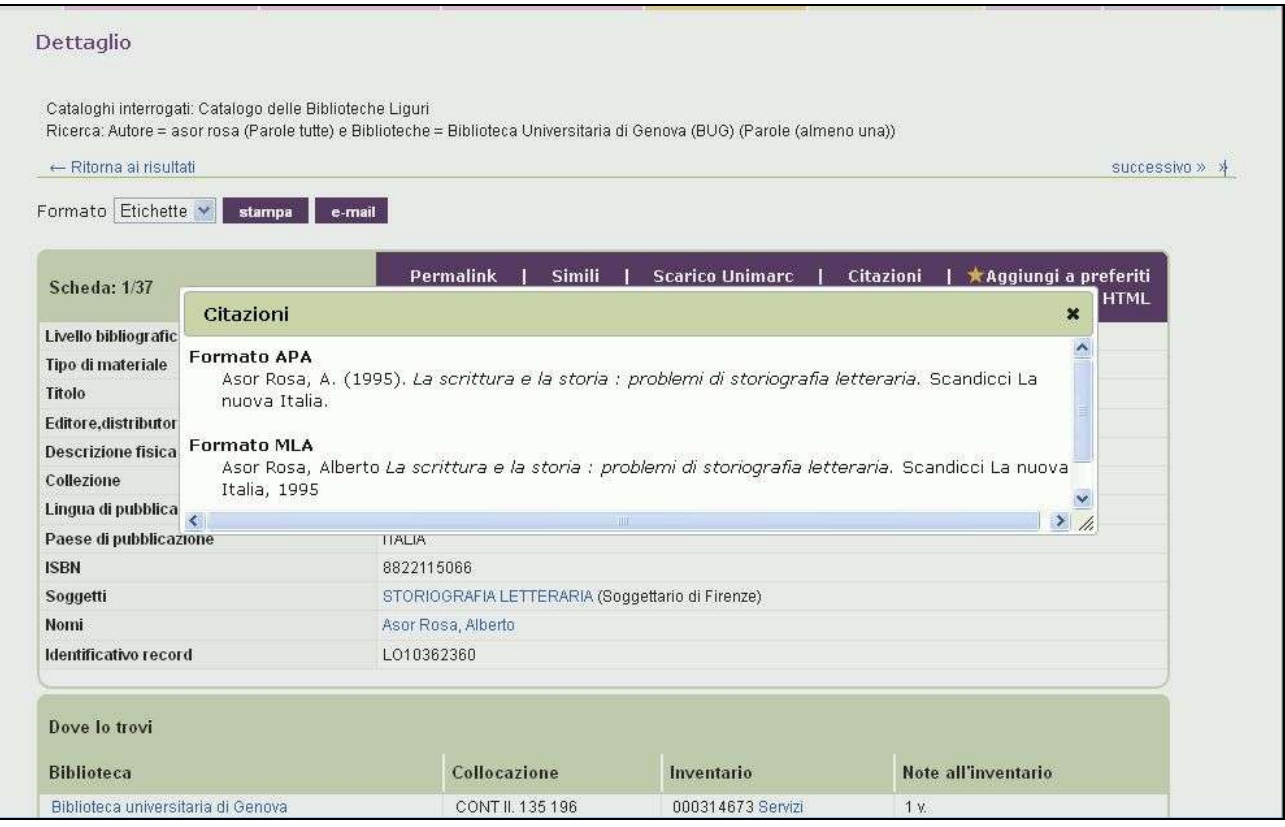

- **Visualizzazione dinamica del link ai servizi.** Per le biblioteche del Polo SBN ligure il link ai servizi in corrispondenza delle singole copie (elencate nella scheda di dettaglio nella sezione *Dove lo trovi*) viene presentato solo se la biblioteca ha definito servizi in SBN: il controllo viene fatto interrogando il polo SBN al momento della visualizzazione, quindi il dato è sempre aggiornato. In questo modo si evita che l'utente perda tempo a collegarsi al gestionale di Sbnweb – che fornisce anche l'interfaccia ai servizi per l'utente - quando in realtà la biblioteca non ha previsto di erogare servizi con questo mezzo. Attenzione: l'assenza del link non significa che la biblioteca non eroghi servizi, ma solo che non li gestisce tramite SBN. In questi casi ci si può rivolgere direttamente alla biblioteca per informazioni.
- **Visualizzazione dinamica della disponibilità.** Per i documenti del Polo SBN Ligure SBN, al momento del click sul link *Servizi* associato ad una certa copia (visibile nella scheda di dettaglio) l'opac controlla sul gestionale del polo se il documento è disponibile per qualche servizio: in caso affermativo si viene mandati immediatamente all'interfaccia dei servizi (l'utente non vede alcuna differenza rispetto a prima), altrimenti

## vedi anche

Notiziario della Sezione Ligure dell'Associazione Italiana Biblioteche Numero 2 Vol. 23 Anno 2013 – ISSN 2281-0617

> viene visualizzato un messaggio di avvertimento; l'utente può comunque scegliere di collegarsi ugualmente alla sua area servizi per controllare la sua situazione o per prenotare il volume in quel momento non disponibile.

 **Suggerimenti in ricerca.** Nel campo di ricerca globale sulla home page, quando si digita qualcosa vengono presentati dei suggerimenti per la ricerca; questi suggerimenti vengono elaborati in base a statistiche sulle ricerche effettuate, che però con comportano alcuna profilazione degli utenti.

Per commenti e osservazioni sul CBL (incluse le segnalazioni di malfunzionamenti) ci si può rivolgere a: Oriana Cartaregia (Biblioteca Universitaria di Genova, oriana.cartaregia@beniculturali.it), Beppe Pavoletti (Regione Liguria, giuseppe.pavoletti@regione.liguria.it ).